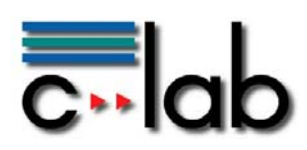

# **Hydra – Smart Metering Demonstrator**

**Frank Berger, Siegfried Bublitz Siemens AG** 

## **C-LAB Report**

### Vol. 9 (2010) No. 05

Cooperative Computing & Communication Laboratory

ISSN 1619-7879

C-LAB ist eine Kooperation der Universität Paderborn und der Siemens AG www.c-lab.de info@c-lab.de

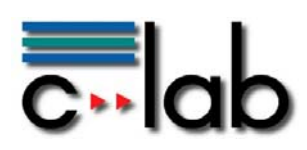

### **C-LAB Report**

#### **Herausgegeben von Published by**

#### **Dr. Wolfgang Kern, Siemens AG Prof. Dr. Franz-Josef Rammig, Universität Paderborn**

Das C-LAB - Cooperative Computing & Communication Laboratory - leistet Forschungs- und Entwicklungsarbeiten und gewährleistet deren Transfer an den Markt. Es wurde 1985 von den Partnern Nixdorf Computer AG (nun Siemens AG) und der Universität Paderborn im Einvernehmen mit dem Land Nordrhein-Westfalen gegründet.

Die Vision, die dem C-LAB zugrunde liegt, geht davon aus, dass die gewaltigen Herausforderungen beim Übergang in die kommende Informationsgesellschaft nur durch globale Kooperation und in tiefer Verzahnung von Theorie und Praxis gelöst werden können. Im C-LAB arbeiten deshalb Mitarbeiter von Hochschule und Industrie unter einem Dach in einer gemeinsamen Organisation an gemeinsamen Projekten mit internationalen Partnern eng zusammen.

C-LAB - the Cooperative Computing & Cooperation Laboratory - works in the area of research and development and safeguards its transfer into the market. It was founded in 1985 by Nixdorf Computer AG (now Siemens AG) and the University of Paderborn under the auspices of the State of North-Rhine Westphalia.

C-LAB's vision is based on the fundamental premise that the gargantuan challenges thrown up by the transition to a future information society can only be met through global cooperation and deep interworking of theory and practice. This is why, under one roof, staff from the university and from industry cooperate closely on joint projects within a common research and development organization together with international partners. In doing so, C-LAB concentrates on those innovative subject areas in which cooperation is expected to bear particular fruit for the partners and their general well-being.

#### **ISSN 1619-7879**

C-LAB Fürstenallee 11 33102 Paderborn

fon: +49 5251 60 60 60 fax: +49 5251 60 60 66 email: info@c-lab.de Internet: www.c-lab.de

© Siemens AG und Universität Paderborn 2010

Alle Rechte sind vorbehalten.

Insbesondere ist die Übernahme in maschinenlesbare Form sowie das Speichern in Informationssystemen, auch auszugsweise, nur mit schriftlicher Genehmigung der Siemens AG und der Universität Paderborn gestattet. All rights reserved.

In particular, the content of this document or extracts thereof are only permitted to be transferred into machine-readable form and stored in information systems when written consent has been obtained from Siemens AG and the University of Paderborn.

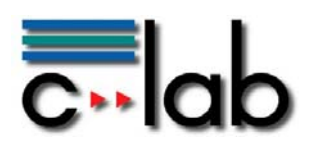

# **Überblick**

Von der Politik vorgesehene flexible Stromverbrauchstarife bedingen einen intelligenten Umgang mit elektrischen Verbrauchern der zugleich die Präferenzen der Nutzer berücksichtigt. Da durch Solarzellen oder Batterien von Elektroautos der Endverbraucher auch als Stromlieferant auftreten kann, erhöht sich die Komplexität des Problems.

Wie beides technisch realisiert werden kann ohne zugleich permanentes Eingreifen der Nutzer zu bedingen ist an Hand eines Demonstrators im C-LAB im Rahmen des europäischen Förderprojektes Hydra realisiert worden. Dieser Demonstrator ist in diesem Report beschrieben.

# Inhaltsverzeichnis

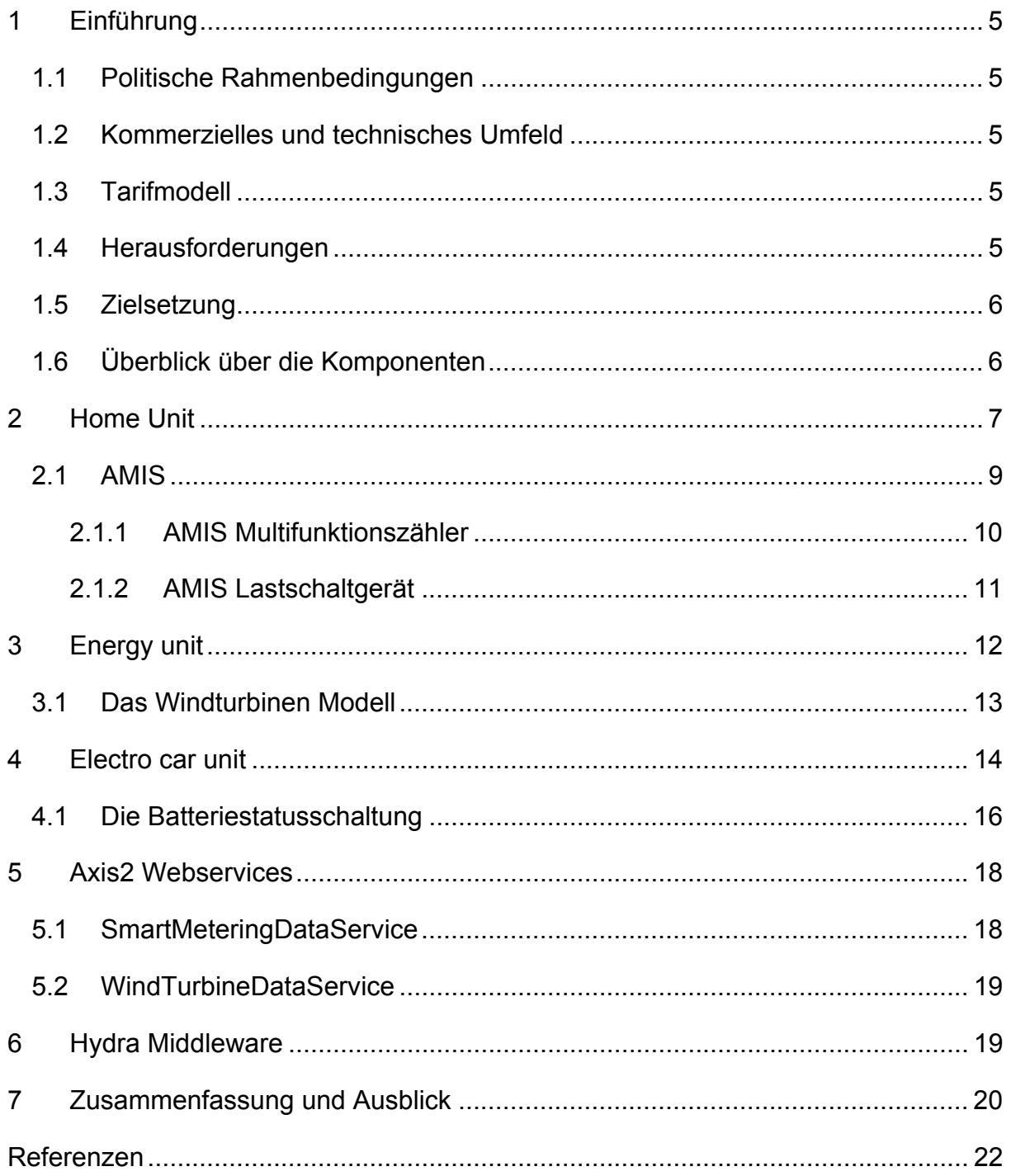

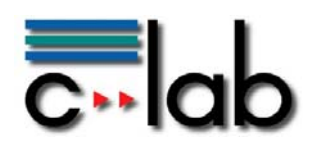

# **1 Einführung**

### *1.1 Politische Rahmenbedingungen*

Durch die bevorstehenden Änderungen am europäischen Energiemarkt wie flexiblere Stromtarife für Endverbraucher und politische Zielvorstellungen wie Einsparungen bei CO<sub>2</sub>-Emissionen werden mehr und mehr Anreize für Endverbraucher geschaffen, intelligent mit dem individuellen Stromverbrauch umzugehen.

Da die Senkung des CO<sub>2</sub>-emissionen auf europäischer Ebene beschlossen und auf nationaler Ebene politisch umgesetzt wird, ist damit zu rechnen dass die intelligente Stromnutzung in Zukunft weiter an Bedeutung zunehmen wird.

### *1.2 Kommerzielles und technisches Umfeld*

Während bisher der Fokus des Interesses einer intelligenten Stromnutzung eher auf die kommerziellen Großverbraucher zielte, entstehen im Folge immer preiswerterer und leistungsfähigerer Kommunikationstechnologie erste Anzeichen für intensiveren Einsatz intelligenter Stromnutzung auch im Privatkundenbereich.

Während erste Modelle einer flexibleren Tarifstruktur entworfen werden, entstehen gleichzeitig technische Geräte wie Smart-Meter die die Nutzung flexibler Tarife unterstützen.

### *1.3 Tarifmodell*

Dem hier beschriebenen Demonstrator liegt ein Stromtarifmodell zu Grunde, das etwa auf Minutenbasis neue Tarifinformationen vom Stromlieferanten erhalten kann, je nachdem welche Kapazitäten (basierend etwa auf der Auslastung von Wind- oder Solarkraftwerken) verfügbar sind und verbraucht werden müssen.

### *1.4 Herausforderungen*

Die Bereitstellung von Tarifinformation hin zum Endverbraucher tangiert seine Privatsphäre. Die technische Möglichkeit, Geräte im Haus des Endverbrauchers durch den Stromlieferanten zu steuern oder auch nur zeitgenaue Nutzungsdaten zu erheben kann schnell zur Verletzung des Rechts auf informationelle Selbstbestimmung führen. An dieser Stelle ist es somit geboten, zwischen technisch machbaren und legal zulässigen Lösungen einen geeigneten Ausgleich zu finden. Auf die durch die Kryptographie hierfür angebotenen Lösungsmethoden wie etwa der Anonymisierung solcher Daten gehen wir nicht näher ein.

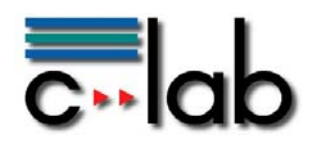

### *1.5 Zielsetzung*

In diesem Report konzentrieren wir uns auf die Beschreibung eines Demonstrators, der die intelligente Nutzung des Stromverbrauchs in einem Privathaushalt illustriert. Eine besondere Beachtung verdient hier die im Demonstrator enthaltene Batterie eines Elektro-Autos, da diese nicht nur als Stromverbraucher sondern zusätzlich auch als Stromerzeuger modelliert ist. Damit wird bei günstigen Konditionen elektrischer Strom vom Endkunden aus ins Netz gespeist, womit dieser auch als Lieferant auftritt.

Der Smart-Metering Demonstrator ist im Rahmen eines europäischen Forschungsprojektes innerhalb des C-LABs realisiert worden. Er illustriert die technischen Möglichkeiten und stellt eine Basis für betriebswirtschaftliche Geschäftsmodelle bereit, die in der Nachfolge noch geeignet zu entwickeln sind.

Die Zielsetzung auf Seiten des Endkunden ist somit eine Verringerung seiner Energiekosten durch die Ausnutzung günstiger Tarife. Auf Seiten des Netzbetreibers ist das Ziel die möglichst gleichmäßige Netzauslastung um die Lebensdauer des Netzes zu erhöhen.

### *1.6 Überblick über die Komponenten*

Der Demonstrator besteht aus folgenden Komponenten die in den nachfolgenden Kapiteln beschrieben sind:

- Home Unit: Besteht aus Smart-Metering Komponenten für den Empfang von Tarifinformationen und zur Steuerung der Endverbraucher zusammen mit entsprechend entwickelter Software.
- Energy Unit: Emuliert die Erzeugung alternativer Energie durch den Energielieferanten und modelliert dadurch sich ändernde Tarife. Die Erzeugung wird durch entsprechend adaptierte Windräder dargestellt. Diese Komponente befindet sich vollständig auf Erzeugerseite.
- Electro Car Unit: Für das Modell eines Elektroautos wird ein elektrisches Modellauto genutzt. Hier werden Stroman- und -verkauf modelliert.
- Axis2 Webservices: Diese Software-Komponenten übermitteln Daten zwischen den drei Units.
- Hydra Middleware: Dies ist eine Software, die für die sichere Datenübertragung zwischen den Komponenten Basisdienste bereitstellt.

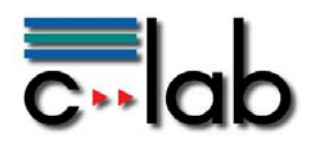

# **2 Home Unit**

Die Smart Metering *Home unit* ist eine C# Applikation und übernimmt die Steuerung freigegebener Endverbraucher. Abbildung 1 zeigt die Stati und Bedingungen für den Ladevorgang einer Autobatterie. Der Stromtarif sowie das Schalten der Verbraucher wird über ein AMIS System (siehe Kapitel 2.1) bezogen/gesteuert. Die Steuerung der Verbraucher geschieht über ein Regelwerk.

Der Battery Monitor visualisiert den aktuellen prozentualen Batteriestatus einer Autobatterie innerhalb einer Progressbar und zugehörigen Textbox *(Requested level*). Dieser Wert wird durch die *Electro car unit* ermittelt (siehe Kapitel 4). Der gewünschte bzw. benötigte Batteriestatus wird durch die *Requested level* Trackbar angegeben.

Die grüne Progressbar visualisiert den aktiven Ladevorgang (im nachfolgenden Bild bei 80%). Dieser wird fortgesetzt bis die benötigte Ladekapazität (hier 100%) erreicht ist. Die Aktivierung und Deaktivierung des Ladevorgangs geschieht über eine schaltbare Steckdose.

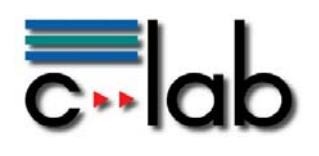

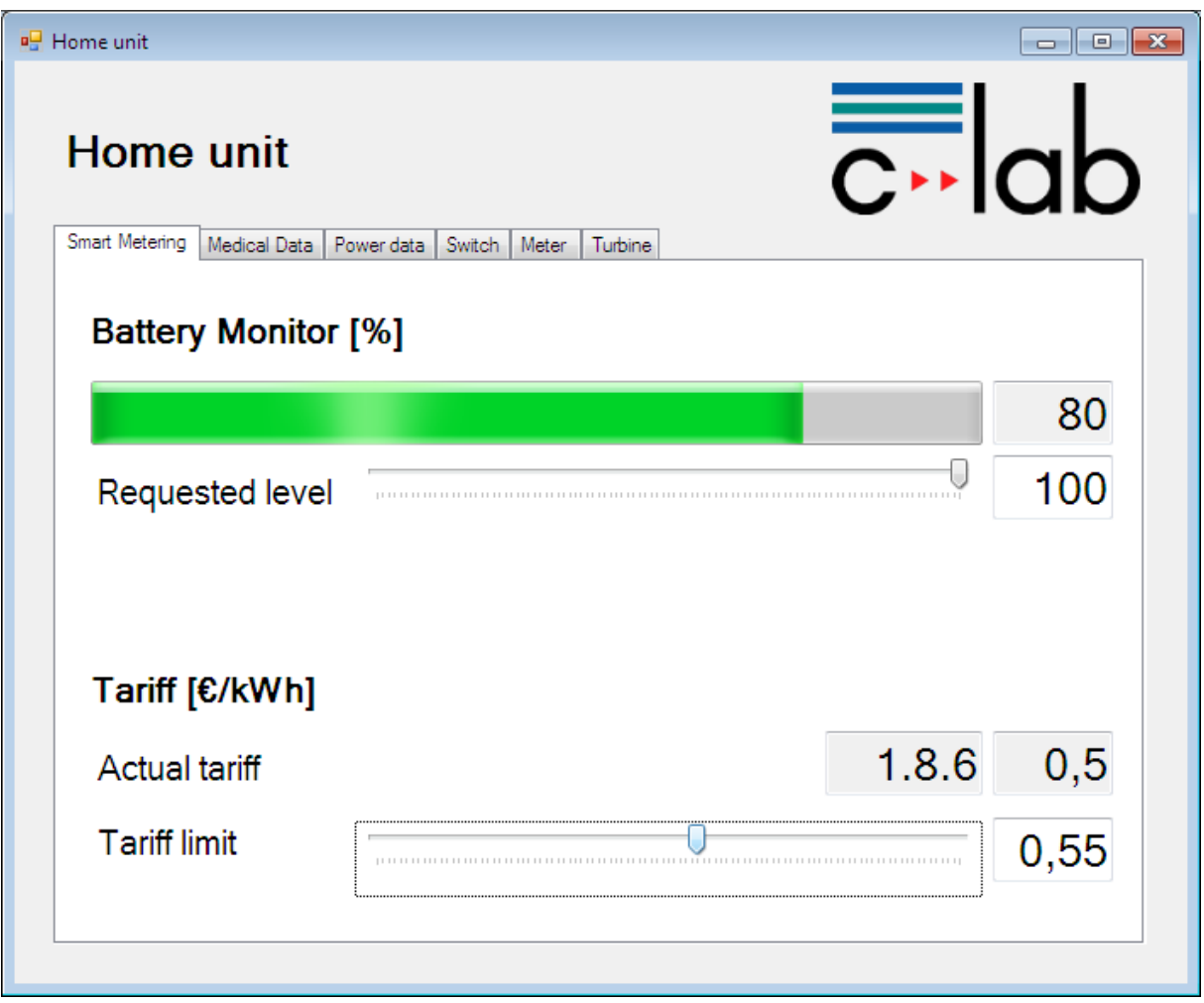

**Abbildung 1: Home unit – Autobatterie laden** 

Über die *Tariff limit* Trackbar wird die Tarifgrenze eingestellt, die der Kunde bereit ist zu bezahlen. Hier können Tarife zwischen 0€/kWh und 1€/kWh eingestellt werden.

Die rote Progressbar (siehe Abbildung 2) visualisiert den inaktiven Ladevorgang. Dieser beginnt, wenn der angegebenen Tariflimit überschritten wird. Der aktuelle Tarif von 0,5€/kWh überschreitet das Limit von 0,35€/kWh. Wenn der aktuelle Tarif das Tariflimit wieder erreicht oder unterschreitet und der angeforderte Batteriestatus (100%) noch nicht erreicht ist, so wird der Ladevorgang fortgesetzt.

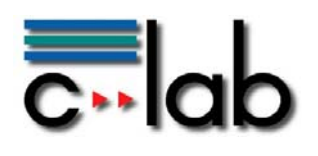

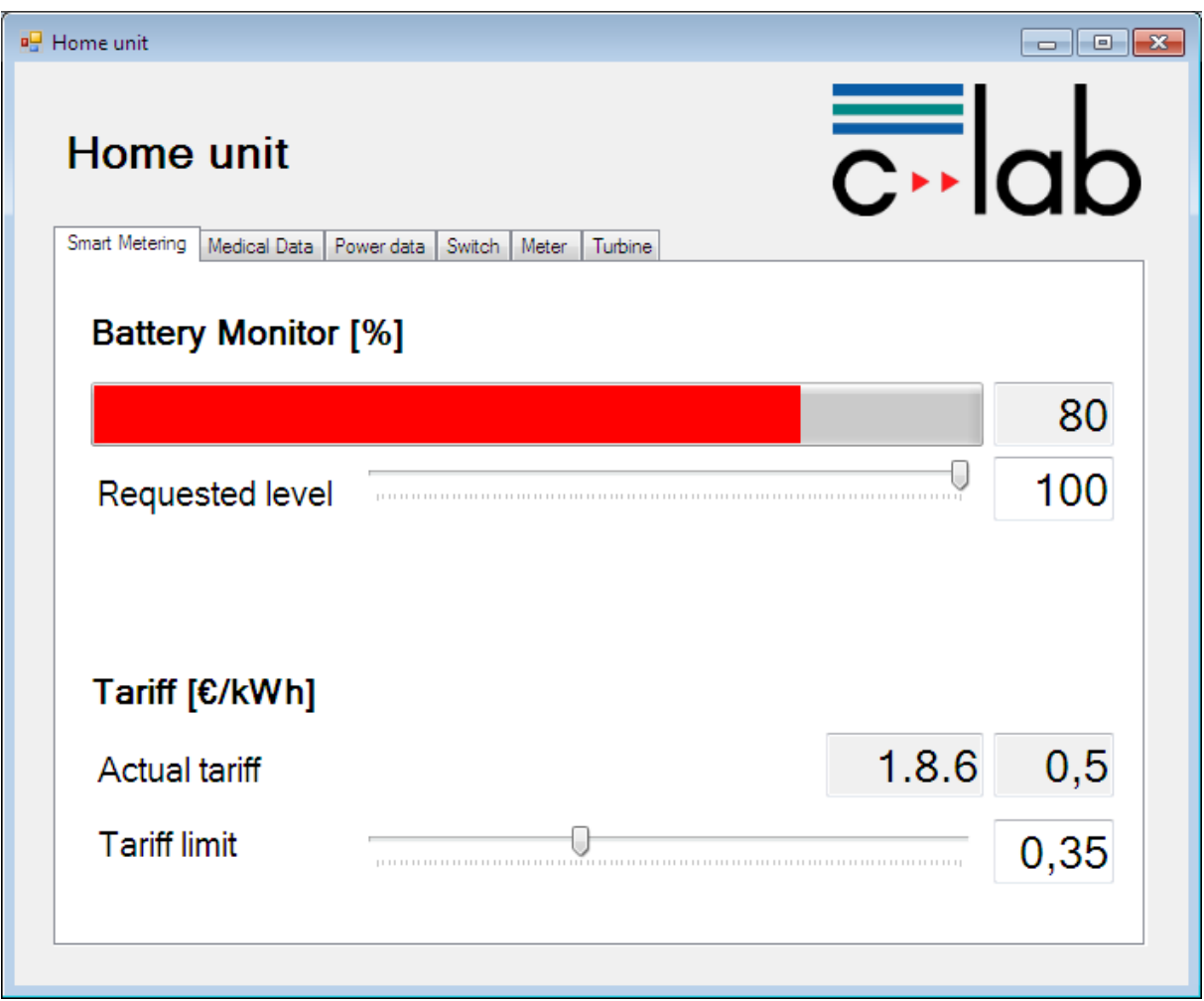

#### **Abbildung 2: Home unit - Autobatterie nicht laden**

### *2.1 AMIS*

Das Automatisierte Verbrauchsdatenerfassungs- und Informationssystem AMIS (Automated Metering and Information System) bietet für obige Problematik die optimale Voraussetzung, denn es vereint die Verbrauchsdatenerfassung und das Management von Verteilungsnetzen in einem System und wurde explizit für die speziellen Anforderungen des liberalisierten Energiemarkts entwickelt [5].

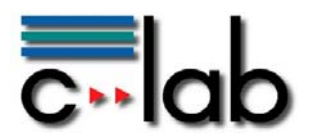

### **2.1.1 AMIS Multifunktionszähler**

Der aktuell anliegende Tarif wird durch die OBIS<sup>1</sup> Kennzahlen (1.8.1 – 1.8.6) gegeben. Jeder dieser Kennzahlen ist ein Tarif in €/kWh zugeordnet (siehe Tabelle 1) . Die Tarife können innerhalb der Software modifiziert werden.

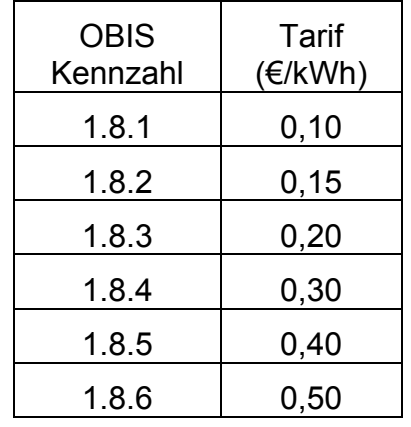

**Tabelle 1: OBIS-Kennzahlen und Preise** 

Der Tarifwert wird durch den Energieanbieter an den AMIS Multifunktionszähler geliefert (siehe Abbildung 3). Über die Infrarot-Serviceschnittstelle können Daten, hier speziell der aktuelle Tarif, ausgelesen werden.

-

<sup>&</sup>lt;sup>1</sup> OBIS - Object Identification System Kennzahlen werden zur eindeutigen Identifikation von Messwerten verwendet [2].

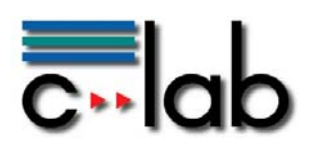

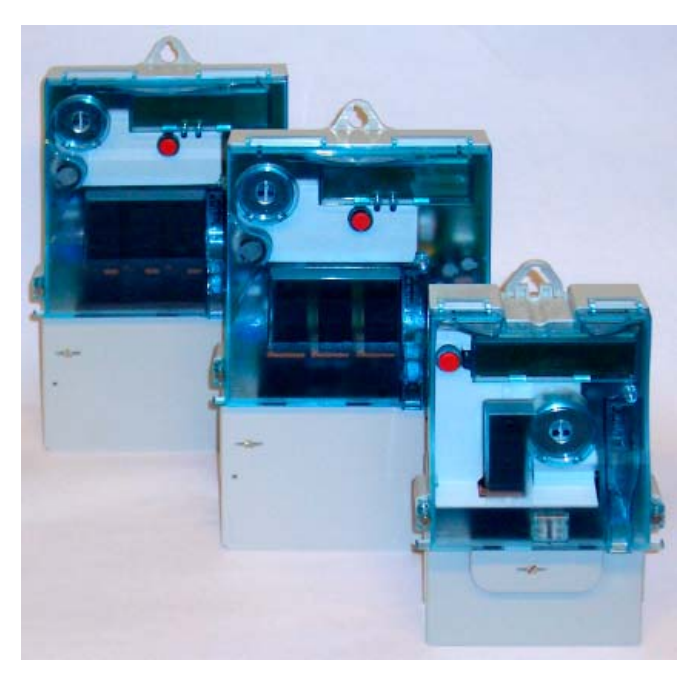

**Abbildung 3: AMIS Multifunktionszähler** 

### **2.1.2 AMIS Lastschaltgerät**

Die einzelnen Verbraucher sind über steuerbare Steckdosen an das System angeschlossen. Die Steuerung der Steckdosen geschieht über ein AMIS Lastschaltgerät (siehe Abbildung 4). Hier wird über die Infrarot Serviceschnittstelle die Kommunikation aufgebaut.

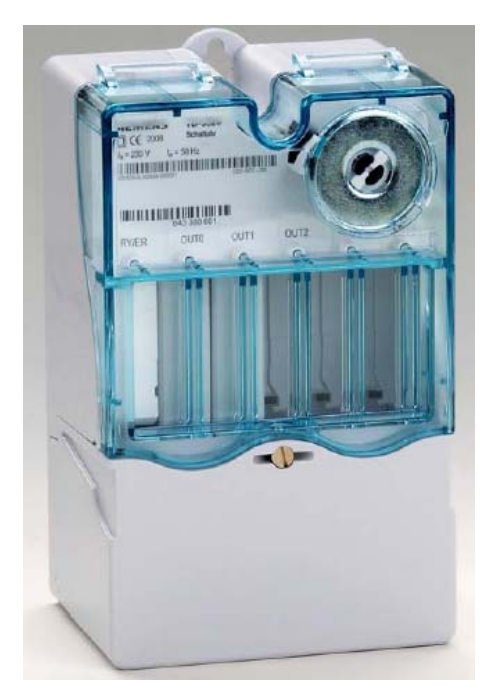

**Abbildung 4: AMIS Lastschaltgerät** 

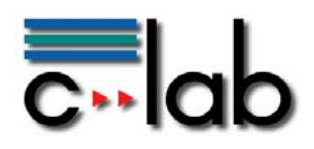

Durch integrierte Lastschaltrelais können bis zu fünf Endverbraucher gesteuert bzw. geschaltet werden.

# **3 Energy unit**

Die Smart Metering *Energy unit* ist eine C# Applikation, die anhand der Menge regenerativer Energie im Stromnetz einen dynamischen Stromtarif berechnet und an die *Home unit* weitergibt. Die regenerative Energie wird durch drehende oder nicht drehende Windturbinen (siehe Abbildung 6) simuliert. Die Simulierung geschieht anhand der aktuellen Daten des Windturbinenmodelles (siehe Kapitel 3.1).

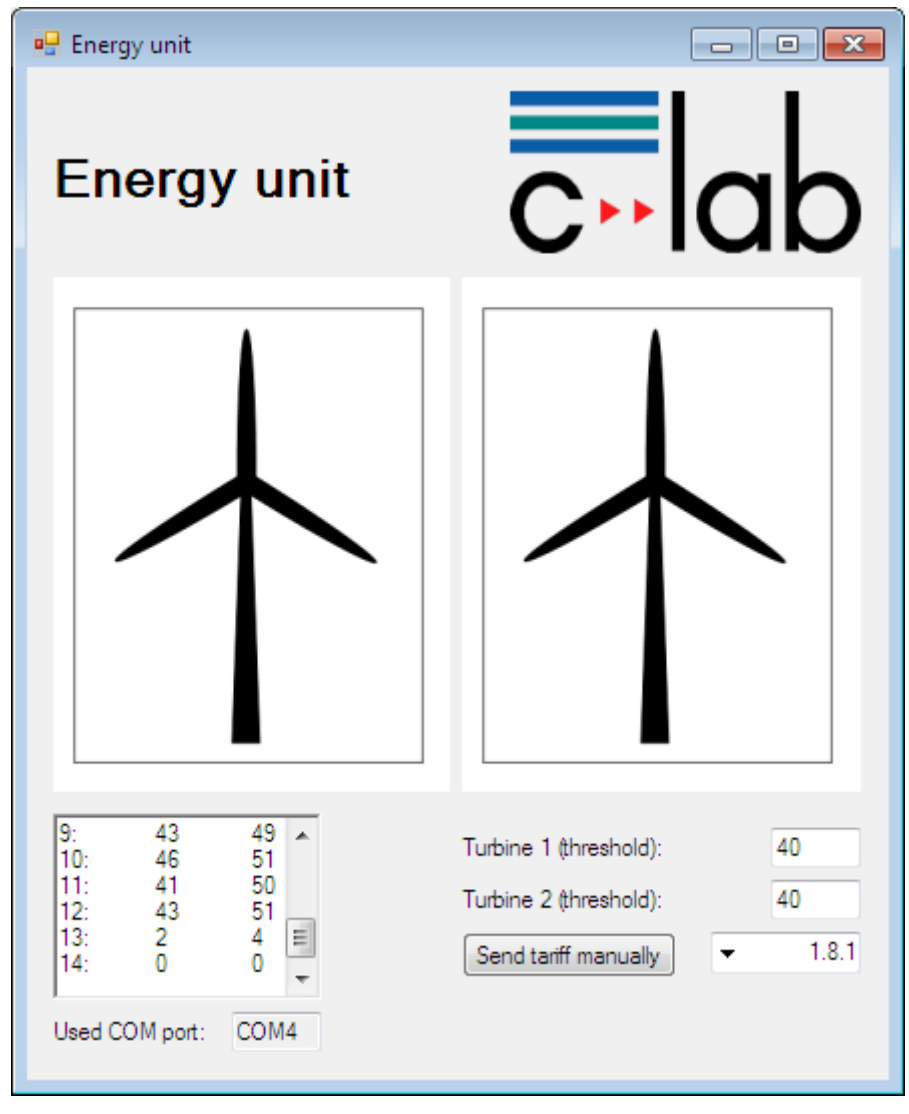

**Abbildung 5: Energy unit, Tarrife bestimmen** 

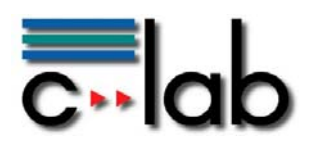

### *3.1 Das Windturbinen Modell*

Die Rotorblätter der Windturbinen Modelle (siehe Abbildung 6) werden durch integrierte Solarzellen angetrieben. Die erzeugte Spannung der Zellen wird mittels eines Arduino Boards (siehe Abbildung 6 und **Fehler! Verweisquelle konnte nicht gefunden werden.**) abgegriffen und in digitale Werte gewandelt [4]. Diese Werte werden über die serielle Schnittstelle der *Energy unit* abgerufen und verarbeitet.

Die Windturbinen können 5 verschiedene Stati annehmen (siehe Tabelle 2). Jedem Status wir ein Stromtarif zugeordnet. Der Stromtarif wird über die Hydra Middleware an die *Home unit* geschickt.

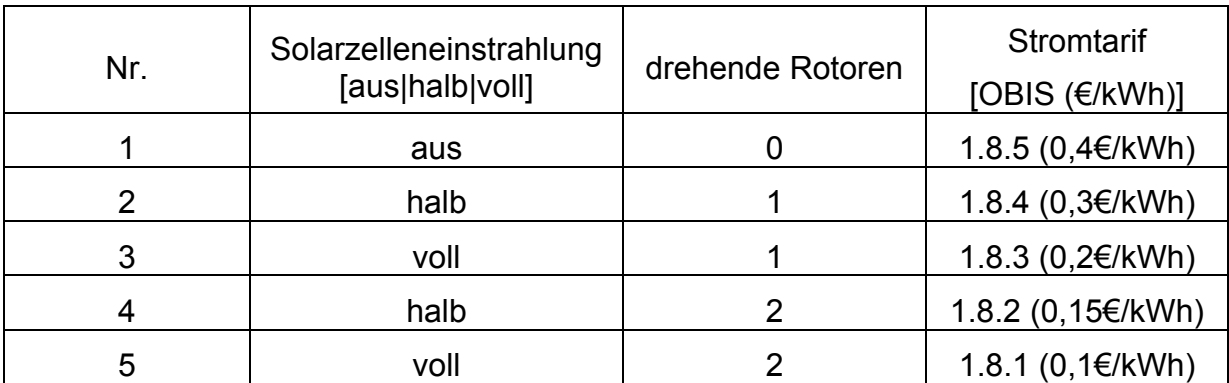

#### **Tabelle 2: Stati Windturbinen und Stromtarife**

Für die Erzeugung der Stati wird eine Tischlampe mit zwei Helligkeitsstufen verwendet. Je nach Umgebungshelligkeit muss der Schwellenwert zwischen "halb" und "voll" angepasst werden. Der Schwellenwert wird in den Textfeldern *Turbine 1 (threshold)* und *Turbine 2 (threshold)* eingestellt (hier beträgt der Wert jeweils 40).

Das Textfeld in der *Energy unit* (oben links) listet die Stati der Windturbinen auf. Beispiel:

#### **Tabelle 3: Stati der Windturbinen**

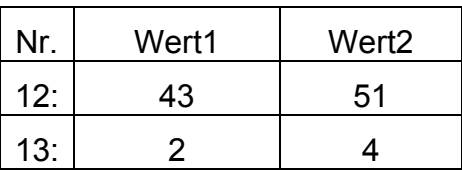

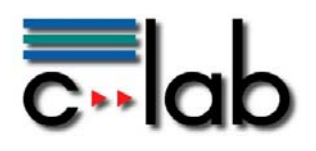

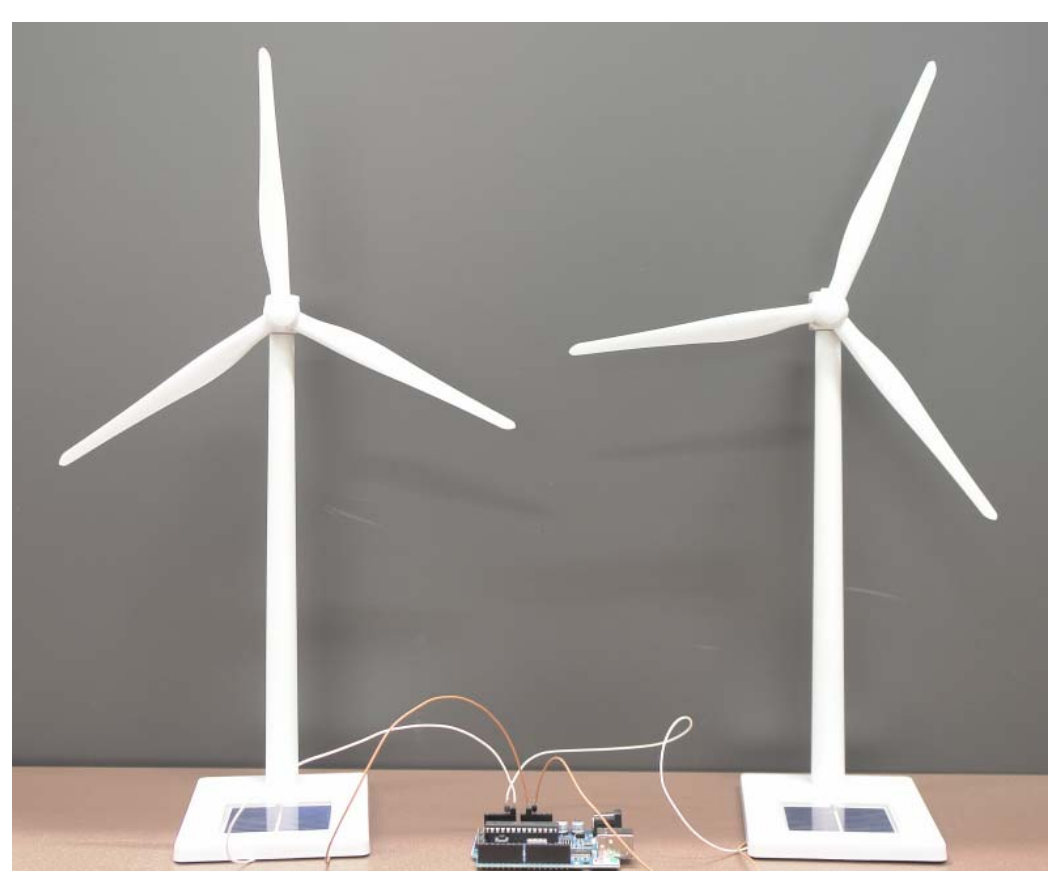

**Abbildung 6: Windturbinen mit Arduino Board** 

## **4 Electro car unit**

Die *Electro car unit* (siehe Abbildung 7) visualisiert den aktuellen Batteriestatus und die eingehenden und ausgehenden Ströme der Autobatterie. Der prozentuale Batteriestatus wird durch die Progressbar und das Textfeld (85) visualisiert. Die grüne Progressbar zeigt den aktiven Ladevorgang der Batterie.

Die aktuelle Stromkurve wird innerhalb des *Current status* Graph angezeigt. Die Batterie wird stoßweise mit einem maximalen Ladestrom von 1A geladen. Je nach Batteriestatus kann das Ladeverhalten von einem *stoßweisem laden* (Batterie fast voll) in ein *permanent laden* (Batterie fast leer) übergehen. Innerhalb einer Sekunde werden 4 Stromwerte über die serielle Schnittstelle der Applikation bereitgestellt. Der Batteriestatus wird durch die Aufsummierung der Ströme sowie der Maximalkapazität (hier 3,7 Ah) berechnet.

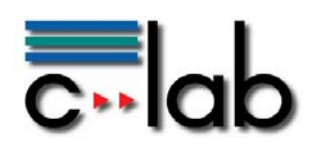

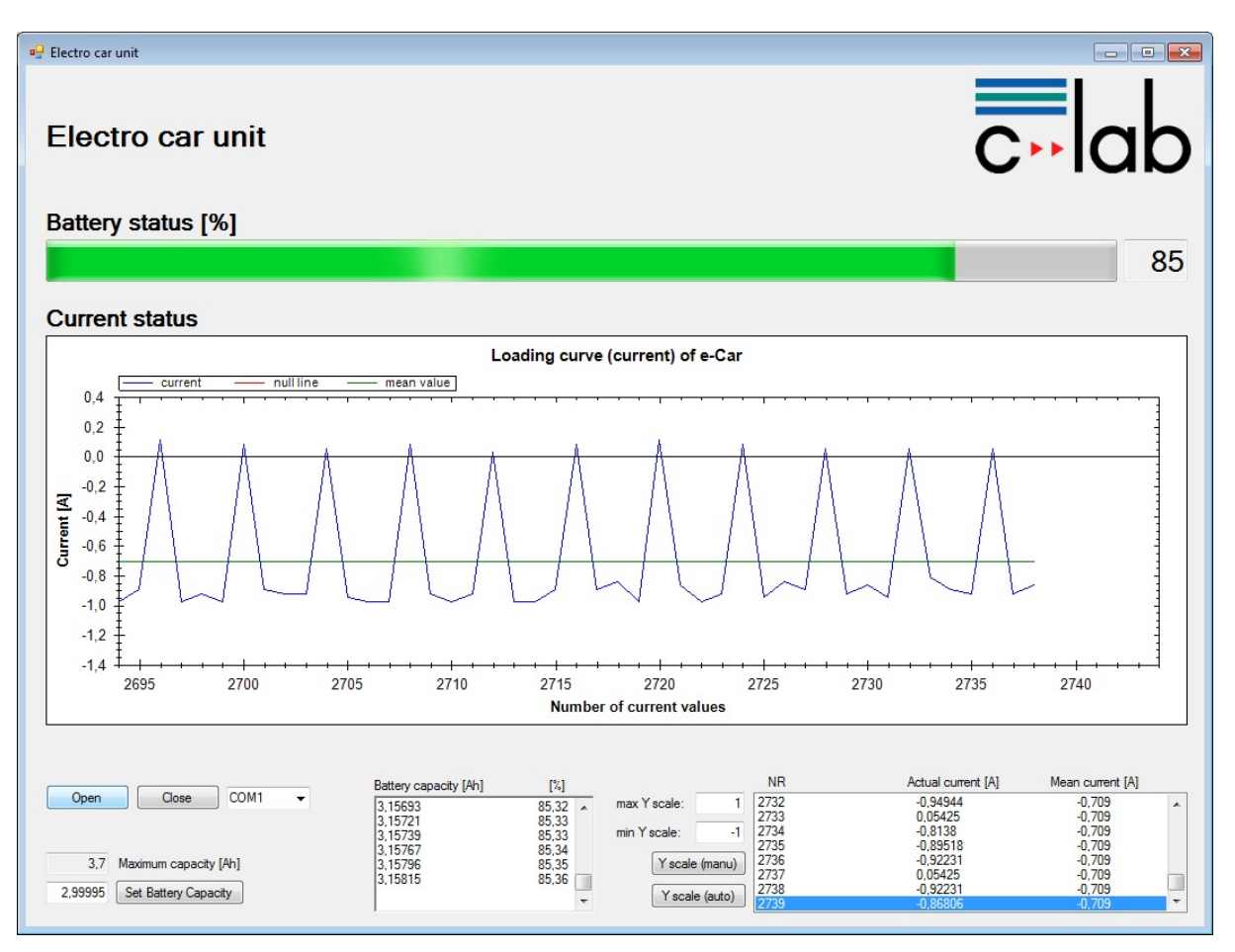

**Abbildung 7: Electro car unit – aktiver Ladevorgang** 

Der Ladevorgang wird anhand der eingestellten Regeln in der Home unit vorgenommen. Ein inaktiver Ladevorgang wird durch die rote Progressbar visualisiert (siehe Abbildung 8).

Info: Auch bei einem nicht laufendem Motor verbraucht das Auto (speziell die Batteriestatusschaltung) Strom. Deswegen liegt der Stromverbrauch etwas über 0A selbst bei inaktivem Ladevorgang. Wenn die Batteriespannung zu gering ist (Eigenentladung, Nutzung des Auto ohne nachzuladen) , kann es dazu führen, dass die Batteriestatusschaltung nicht korrekt funktioniert. Das hat die Auswirkung, dass keine Werte über die serielle Schnittstelle abgerufen werden können. Bei diesem Problem bitte die Batterie laden. Eine Überladung der Batterie wird in erster Instanz durch die Kapazitätsmessung der Batteriestatusschaltung und die dadurch gewährleistete Abschaltung gegeben (100% Kapazität erreicht). In zweiter Instanz besitzt das Ladegerät einen Überladungsschutz.

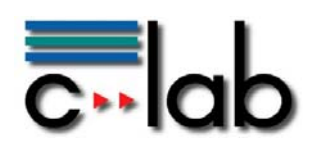

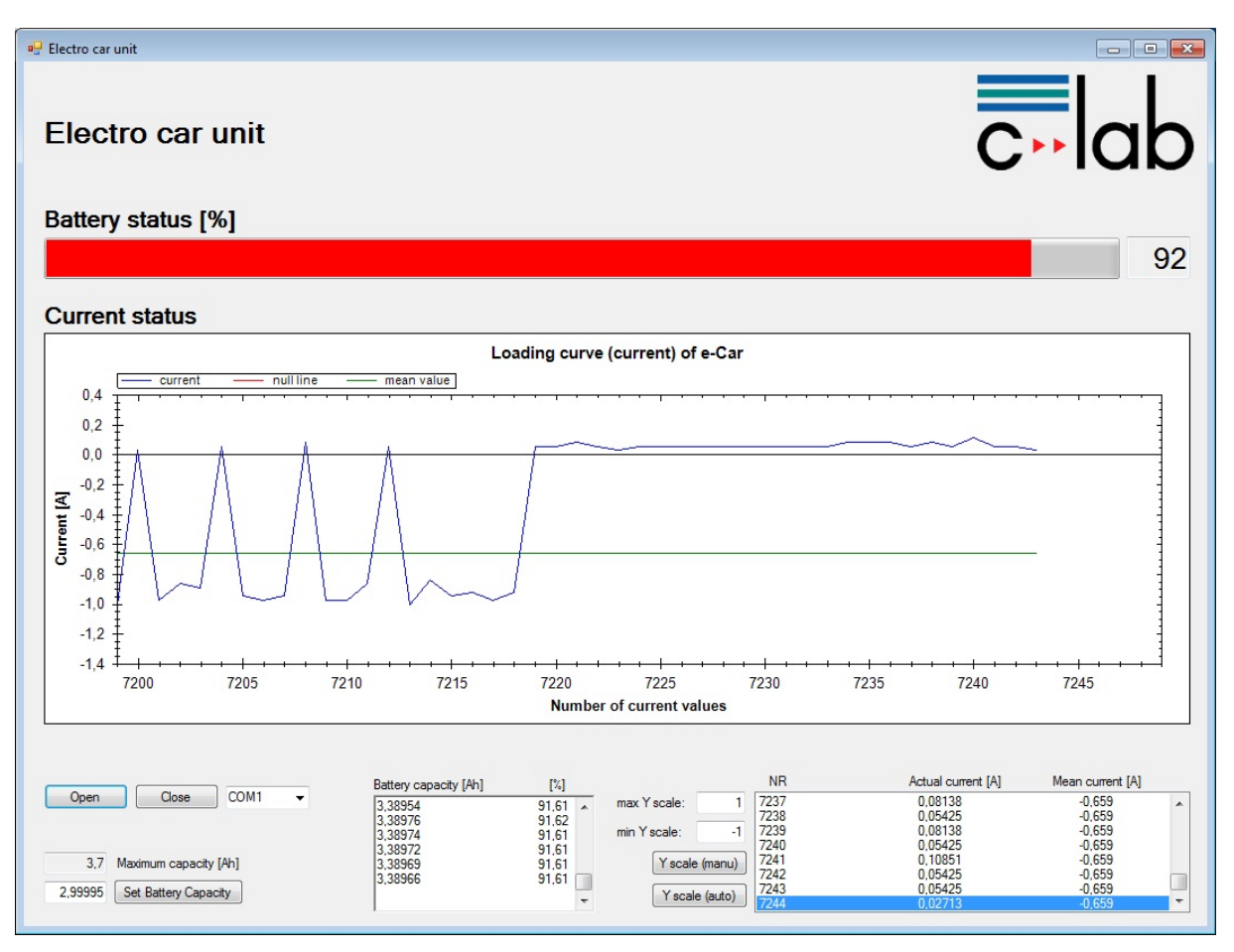

**Abbildung 8: Electro car unit – inaktiver Ladevorgang** 

### *4.1 Die Batteriestatusschaltung*

Alle eingehenden und ausgehenden Ströme werden durch eine Batteriestatusschaltung (siehe Abbildung 9) gemessen und über eine RS232 Schnittstelle zu Verfügung gestellt. Diese Schaltung wird an ein Standard RC Modellauto (siehe Abbildung 10) angeschlossen.

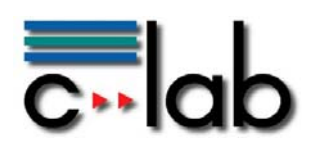

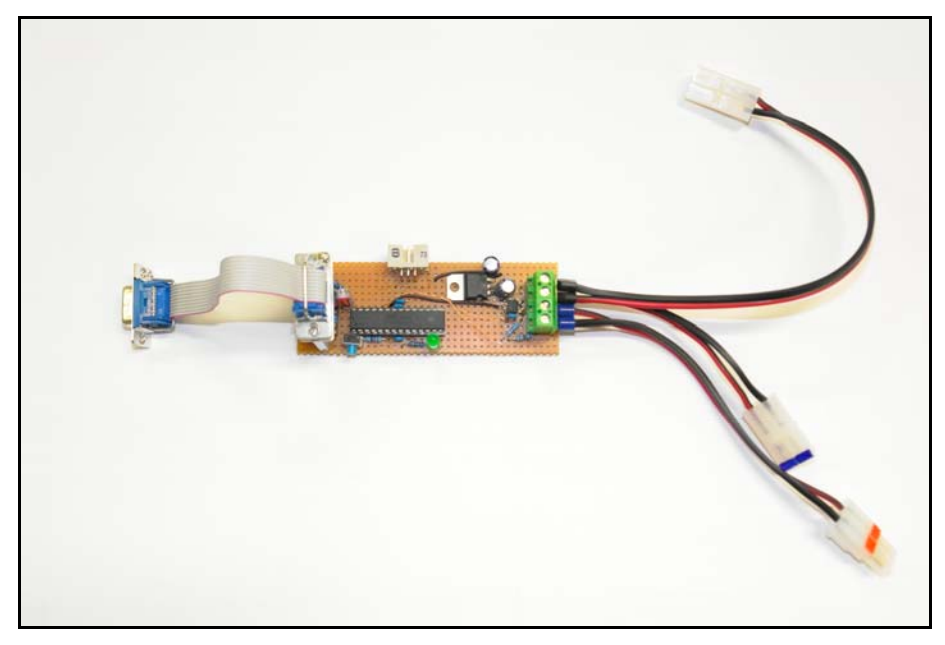

**Abbildung 9: Batteriestatusschaltung** 

Die Aufsummierung der Ströme geschieht in der Electro car unit. Der Verbrauchsstrom wird positiv dargestellt. Abbildung 8 zeigt den Stromverbrauch des Autos bei inaktivem Motor (ca. 50mA). Dieser Strom wird durch den Fahrtenregler sowie die Batteriestatusschaltung verbraucht. Der Ladestrom (ca. 1A) des Ladegerätes wird negativ dargestellt.

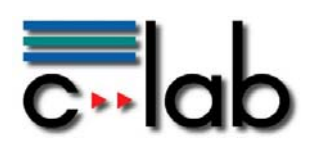

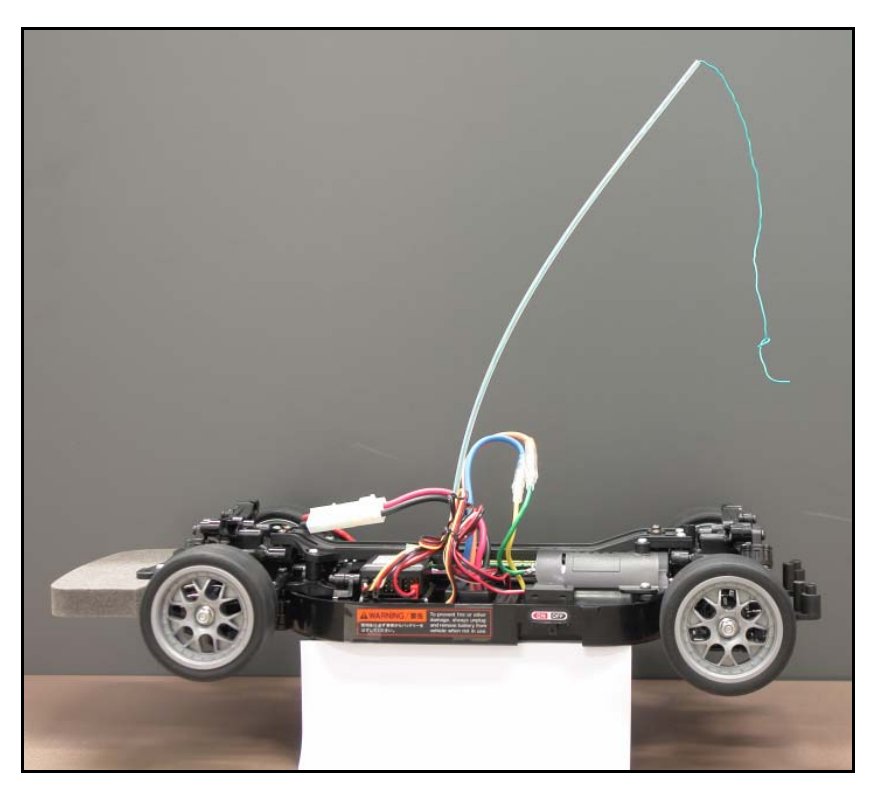

**Abbildung 10: Electro car** 

# **5 Axis2 Webservices**

Innerhalb des ApacheTomcat befinden sich zwei Axis2 Webservices [3] die für die Datenübermittlung zwischen *Home unit* und *Energy unit* sowie *Home unit* und *Electro car unit* verantwortlich sind. Die Webservices befinden sich innerhalb des Axis2 Verzeichnisses des Apache Tomcat:

.\apache-tomcat-6.0.20\webapps\axis2\WEB-INF\services

### *5.1 SmartMeteringDataService*

Der SmartMeteringDataService überträgt die Tarifdaten und die Batteriestatusdaten an die *Home unit*. Der aktuelle Tarif wird zusammen mit einer ID (identifiziert den Energiekonzern) sowie des aktuellen Zeitpunktes (Zeit und Datum) übertragen:

```
<xsd:element name="id" type="xsd:string"></xsd:element> 
<xsd:element name="powerRate" type="xsd:string">
     </xsd:element> 
<xsd:element name="date" type="xsd:dateTime"></xsd:element>
```
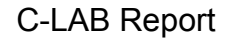

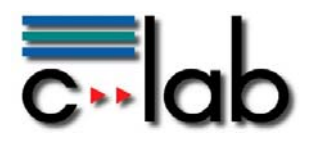

Der Batteriestatus wird zusammen mit der ID (Autokennzeichen) sowie des aktuellen Zeitpunktes (Zeit und Datum) übertragen:

<xsd:element name="id" type="xsd:string"></xsd:element> <xsd:element name="batteryStatus" type="xsd:int"></xsd:element> <xsd:element name="date" type="xsd:dateTime"></xsd:element>

Die Konfiguration des Services wird in der service.xml Datei vorgenommen. Die Daten können direkt an die *Home unit* oder über die Hydra Middleware an die *Home unit* geschickt werden.

### *5.2 WindTurbineDataService*

Der WindTurbineDataService überträgt die aktuellen Turbinendaten jeder einzelnen Turbine zusammen mit einer ID (Energiekonzern) sowie den aktuellen Zeitpunkt (Zeit und Datum) an die *Home unit*:

<xsd:element name="id" type="xsd:string"></xsd:element> <xsd:element name="powerStatus\_0" type="xsd:int"></xsd:element> <xsd:element name="powerStatus\_1" type="xsd:int"></xsd:element> <xsd:element name="date" type="xsd:dateTime"></xsd:element>

Die Konfiguration des Services wird in der service.xml Datei vorgenommen. Die Daten können direkt an die *Home unit* oder über die Hydra Middleware an die *Home unit* geschickt werden.

# **6 Hydra Middleware**

Die Hydra Middleware ist eine aus zahlenreichen Komponenten bestehende Softwareinfrastruktur zur schnellen Einbeziehung aus IT-Sicht einfacher (z. B. resource-restricted) Geräte in eine komplexe IT-Infrastruktur. Auf ganz abstrakter Ebene kann man davon sprechen, "dumme" Geräte weitgehend automatisiert IPfähig zu machen. Die Hydra Middleware wurde innerhalb des von der EU geförderten Projektes Hydra entwickelt und in verschiedenen Anwendungsbereichen zum Einsatz gebracht. Für den hier beschriebenen Demonstrator wird zur Laufzeit eine Komponentenauswahl der Middleware eingesetzt, die die gesicherte Kommunikation zwischen den beteiligten Units unterstützt.

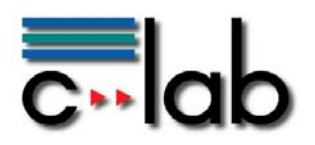

# **7 Zusammenfassung und Ausblick**

Der in diesem Report beschriebene Demonstrator zeigt eine regelbasierte Kontrolle von spezifischen Verbrauchern.

Endgeräte werden über schaltbare Steckdosen geschaltet.

Die Regeln können nach persönlichem Interesse angepasst werden.

Eine manuelle Schaltung der Verbraucher ist gegeben.

Als Verbraucher wurde ein Elektroauto genommen.

Der in diesem Report beschriebene Demonstrator

In Zukunft werden die Subventionen der Energierückspeisung zurückgehen. Es ist nicht mehr sinnvoll die komplette selbst erzeugte Energie in das Energienetz des Energieanbieters einzuspeisen. Durch die Information des aktuellen Verbrauchsstromtarifs und Rückführungsstromtarifs ist es ggf. sinnvoll eine optimale Kosten- Nutzenrechnung des Stromes zu ermitteln.

Wann nutze ich meinen selbst erzeugten Strom, wann speise ich zurück und wann nutze ich lieber den "günstigen" Strom des Anbieters?

Integration von Energieerzeugungsmodulen die Energie in das Stromnetz zurückführen können (z. B. Blockheizkraftwerk (BHKW), Solaranlagen, …).

Vorteile BHKW [1]:

- Verringerung des Strombezugs durch Eigenproduktion mit der Mini BKHW
- Reduktion der  $CO<sub>2</sub>$ -Emissionen
- Verringerung des Primärenergiebedarfs durch Einsparungen beim Primärenergieund Strombezug
- Anstieg der Energieeffizienz durch gleichzeitige Erzeugung von Strom und Wärme
- Erfüllung unterschiedlicher Wärmebedarfsstrukturen durch Modulationsfähigkeit oder aber Kombination mit Spitzenlastkessel und Kombinationsspeicher
- Innovative Ergänzung des Angebotes an Heizsystemen
- Installation wie herkömmliche Heizsysteme, daher auch als Ersatz geeignet

Ein Energieunternehmen kann dem Multifunktionsmeter Tarife für die Energierückführung über die DLC<sup>2</sup> Verbindung mitteilen. Diese Tarife (OBIS 2.8.1 - 2.8.6 [2])

<u>.</u>

<sup>2</sup> DLC - *Distribution Line Carrier/Communications*

C-LAB Report

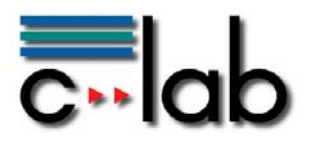

können wie der Verbrauchsstromtarif über die Serviceschnittstelle des Multifunktionsmeters ausgelesen werden.

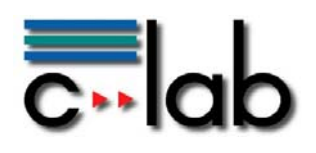

# **Referenzen**

- [1] Mini BKHW das Blockheizkraftwerk für das Eigenheim (http://www.neumedia.de/mini-bhkw-blockheizkraftwerk.html)
- [2] OBIS Kennzahlen http://de.wikipedia.org/wiki/OBIS\_Kennzahlen
- [3] Axis2 Webservice http://ws.apache.org/axis2/
- [4] Arduino Board http://www.arduino.cc/
- [5] AMIS http://w3.energy.siemens.com/cms//00000020/de/produkte/amis/Seiten/amis.aspx